### 申請情報入力

操作時の注意事項

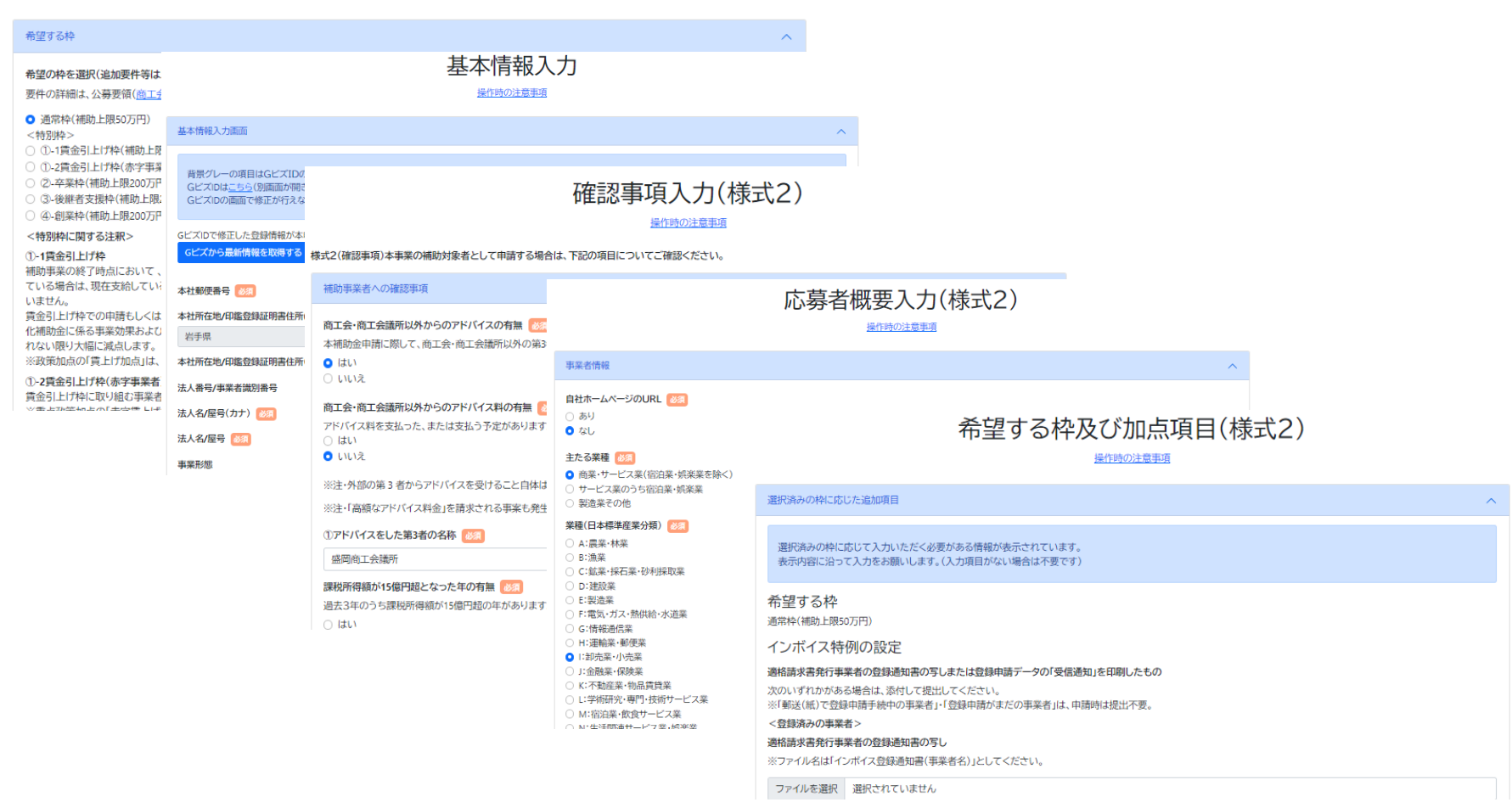

申請情報、基本情報、確認事項、応募者概要、希望する枠及び加点項目等を入力 (※申請枠や加点条件により入力画面や順序が変わる場合があります)

### 経営計画入力(様式2) — 補助事業計画—

#### 操作時の注意事項

● 経営計画で入力いただく文字数は、最大10,000文字程度 (≒Wordファイル8枚(文字サイズ10.5、写真・表の挿入あり))としてください。

● 具体的な内容については、経営計画の記入例をご確認ください。

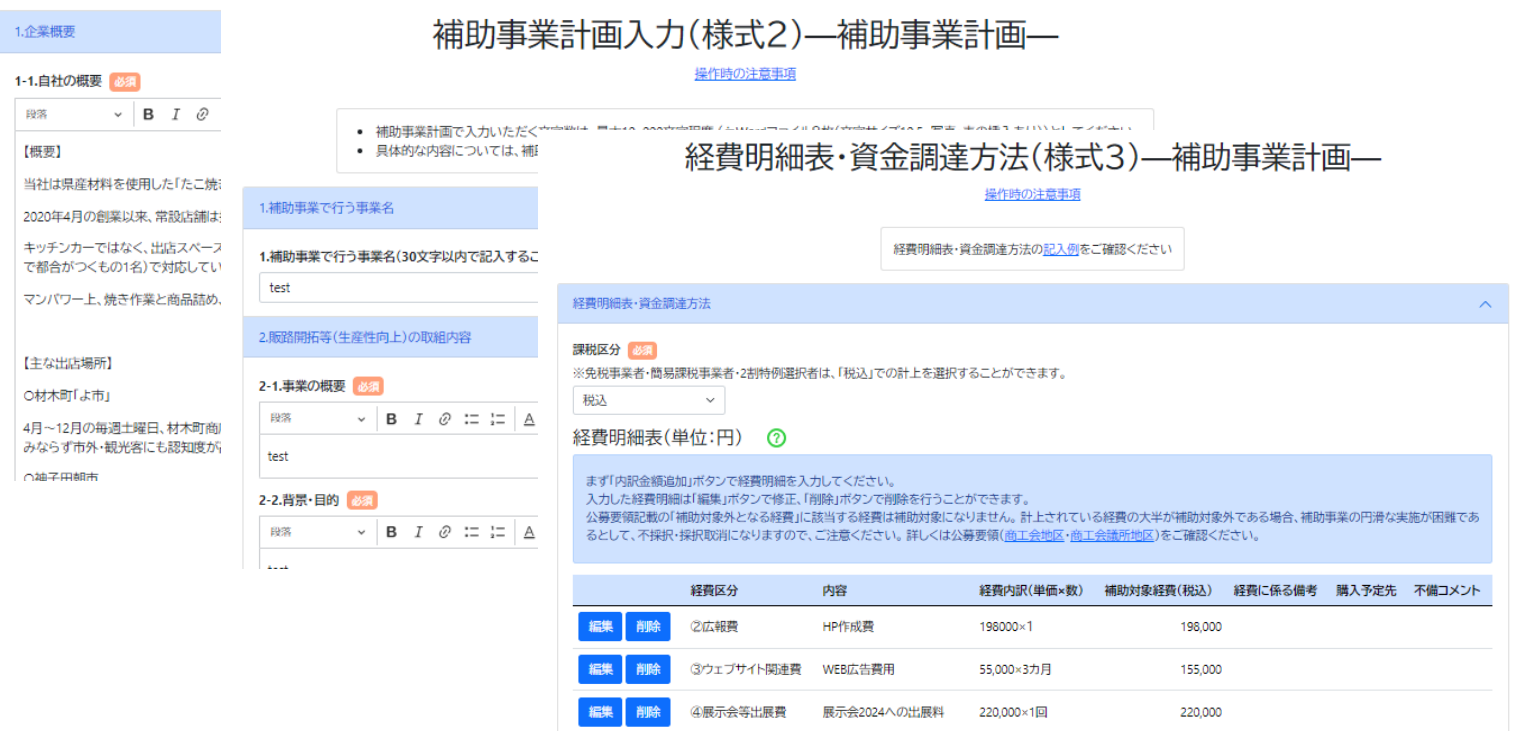

### 経営計画、補助事業計画、経費明細表・資金調達方法入力

## 様式4の添付画面まで入力したらマイページへ移動

■ 小規模事業者持続化補助金 (一般型)

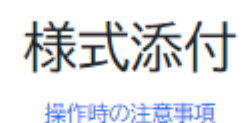

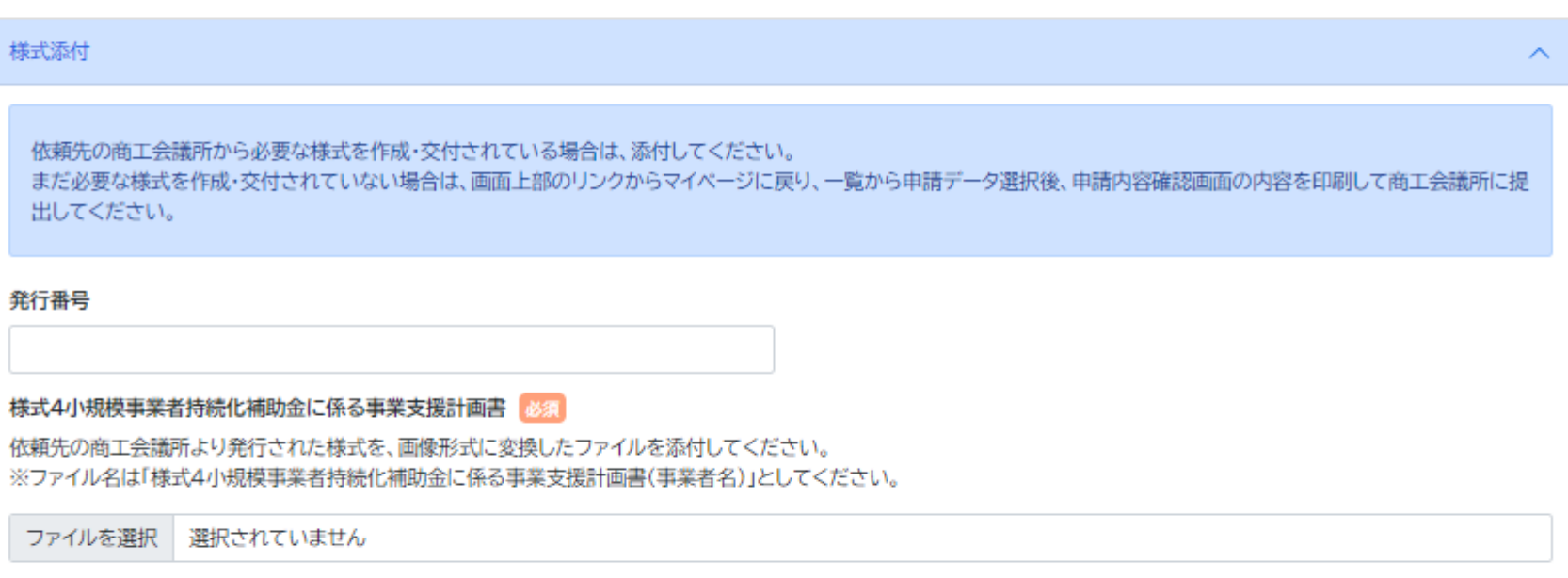

戻る

次へ

中小企業庁関連事業データ利活用ポリシー

◎ 小規模事業者持続化補助金

# 申請一覧から下書き中の「公募・交付申請」(申請内容確認画面)を開く

● 小規模事業者持続化補助金 (一般型)

マイページ ログアウト

マイページ

### お知らせ

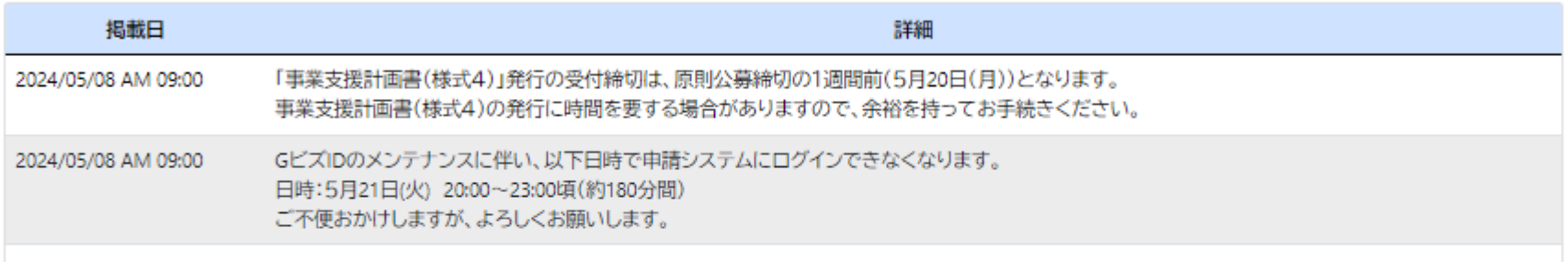

#### 公募・交付申請を開始する

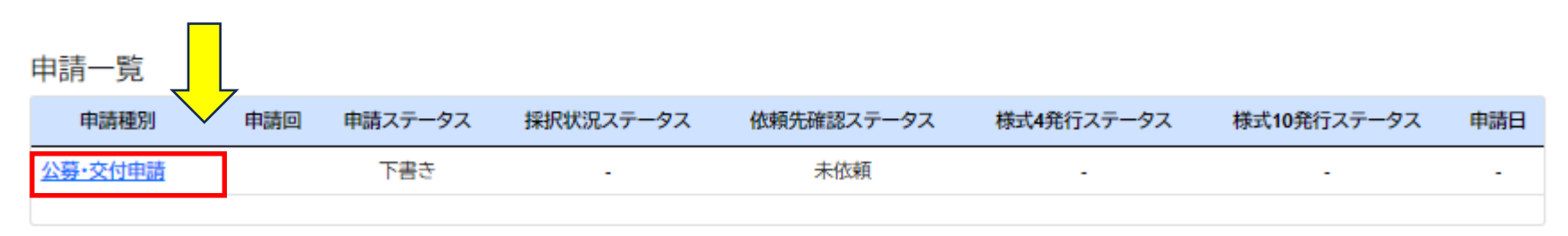

中小企業庁関連事業データ利活用ポリシー

◎ 小規模事業者持続化補助金

## 申請内容確認画面をPDF化して会議所に送信(または印刷して持参)

## 申請システム(印刷・PDF化)

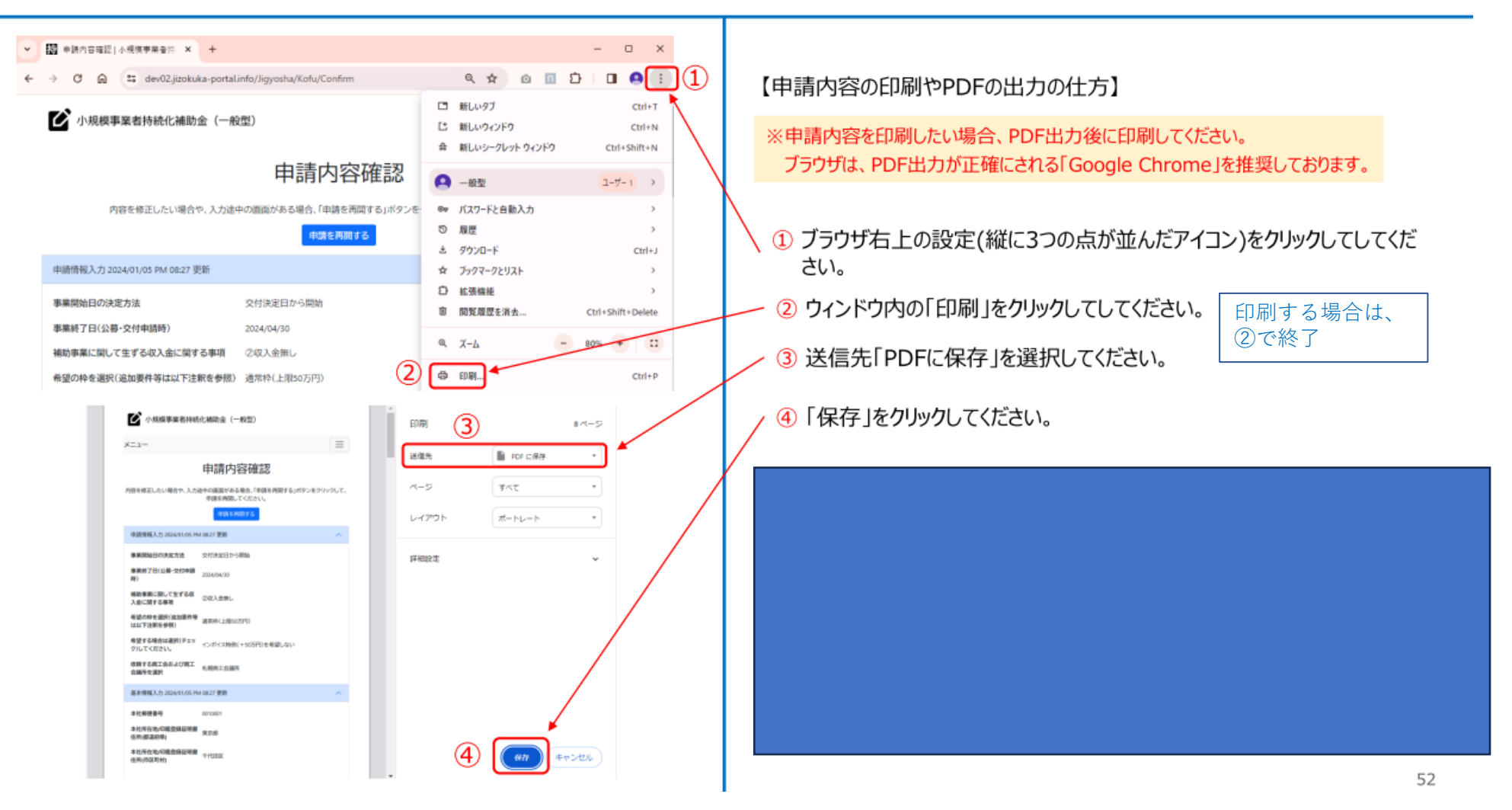